#### PRINTED IN CHINA / IMPRESO EN CHINA **04GT(TINSZ0774EHZZ)**

## **OPERATIONAL NOTES NOTAS AL MANEJARLA**

**INK RIBBON REPLACEMENT** 1. Remove the paper roll from the calculator. (Tear the paper and remove it from the print mechanism by using  $\boxed{|\mathbf{\overline{m}}|}$ .  **2. Turn the power off before replacing ribbon.** 3. Remove the printer cover. (Fig. 1) 4. Remove the old ribbon by pulling it up.

5. Insert the new ribbon.

 6. With the black side of the ribbon facing upwards, place one of the reels on the reel shaft on the right. (Fig. 2) Make sure that

the reel is securely in place.

7. Thread the ribbon around the outside of the metal guides.

8. Take up any slack by manually turning one of the reels.

(Fig. 3)

9. Replace the printer cover. (Fig. 4)

10. Replace the paper roll.

**CAMBIO DE LA CINTA ENTINTADA** 1. Quitar el rollo de papel de la calculadora. (Cortar el papel y sacarlo del mecanismo impresor usando  $\boxed{1}$ .)  **2. Desconecte el aparato antes de cambiar la cinta.**

 3. Sacar la tapa de la impresora. (Fig. 1) 4. Retire el rollo viejo empujando hacia arriba.

5. Introduzca la cinta nueva.

There are several situations which will cause an overflow or an error condition. When this occurs, "E" will be displayed. The contents of the memory at the time of the error are retained. If an "0·E" is displayed at the time of the error,  $\overline{x}$  must be used to clear the calculator. If an "E" with any numerals except zero is displayed, the error may be cleared with  $\boxed{\text{ce}}$  or  $\rightarrow$  and the

 6. Con el lado negro de la cinta mirando para arriba, colocar uno de los carretes en el eje del carrete de la izquierda. (Fig. 2) Asegurarse de que el carrete esté firmemente colocado en su

7. Pasar la cinta por la parte exterior de las quías metálicas.

Also, in rare cases, printing may stop midway and the indication "E" appear on the display. This is not a malfunction but is caused when the calculator is exposed to strong electromagnetic noise or static electricity from an external source. Should this occur, press the  $\overline{*}$  key and then repeat the calculation from the beginning.

8. Estirar cualquier parte de cinta floja girando con la mano uno

de los carretes.

9. Volver a poner la tapa de la impresora. (Fig. 4)

10. Volver a poner el rollo de papel.

lugar

 $(Fia. 3)$ 

**Nunca introduzca un rollo de papel roto. Esto causará**

**atascos del papel.**

2. When the integer portion of an answer exceeds 12 digits. 3. When the integer portion of the contents of the memory or

grand total memory exceeds12 digits. (Ex.  $\boxed{ *M}$  999999999999 M+ 1 M+ )

4. When any number is divided by zero.  $(Ex. 5 \div 0)$ 

When the memory protection battery is weak

**Corte siempre en primer lugar el borde anterior.**

1) Introduzca el borde del papel del rollo de papel en la abertura.

(Fig. 1)

2) Conecte la alimentación y haga avanzar el papel apretando

3) Introduzca el rollo de papel en el soporte. (Fig. 3)

**Never insert paper roll if torn. Doing so will**

Además, en casos muy raros, la impresión puede pararse en la mitad, y en el visualizador puede aparecer la indicación "E". Esto no significa mal funcionamiento, sino que se debe a que la calculadora ha estado expuesta a ruido electromagnético intenso o electricidad estática de una fuente externa. Cuando ocurra esto, presione la tecla  $*$  y después repita el cálculo desde el

**cause paper to jam.**

**Always cut leading edge with scissors first.**

1) Insert the leading edge of the paper roll into the opening. (Fig.

1)

3) Insert the paper roll to the paper holder. (Fig. 3)

DO NOT PULL PAPER BACKWARDS AS THIS MAY CAUSE

DAMAGE TO PRINTING MECHANISM.

disolventes ni tampoco un paño húmedo. 3. Debido a que este producto no es a prueba de agua, no deberá ser utilizado o guardado en lugares donde pudiera ser salpicado por líquidos, por ejemplo agua. Gotas de lluvia

calculation can still be continued.

cleared with  $ce$  or  $\rightarrow$ .

4. Si necesita reparar esta unidad, diríjase sólo a un distribuidor SHARP, a un centro de servicio autorizado por SHARP o a un centro de reparaciones SHARP.

**Error conditions:**

1. Entry of more than 12 digits or 11 decimals. This error can be

Existen diversos casos en los que ocurre un exceso de capacidad o una condición de error. Al producirse esto, aparecerá "E". Los contenidos de la memoria, en el momento del error, quedan

retenidos.

• Pressing of the  $\boxed{\ast}$ ,  $\boxed{\times}$ ,  $\boxed{\div}$ , AvG or MU key clears the counter.

principio.

**Condiciones de error:**

 $\boxed{m}$ . (Fig. 2)

1. Entrada de más de 12 cifras o de 11 decimales. Este error

Presets the number of decimal places in the answer. In the "F" position, the answer is displayed in the floating decimal system.

#### К•А **CONSTANT/ADD MODE SELECTOR:**

4. Cuando se divide un número cualquiera por un divisor de

**Fig. 1 Fig. 2 Fig. 3**

**Fig. 1 Fig. 2 Fig. 3**

 $\circledcirc$ 

2) Turn the power on and feed the paper by pressing  $\boxed{3}$ . (Fig. 2)

**PAPER ROLL REPLACEMENT CAMBIO DEL ROLLO DEL PAPEL**

X

 $\circledcirc$ 

**ERRORS ERRORES**

A fin de que su calculadora SHARP funcione sin averías, le recomendamos lo siguiente:

"A": Use of the Add mode permits addition and subtraction of numbers without an entry of the decimal point. When the Add mode is activated, the decimal point is automatically positioned according to the decimal selector setting.

1. Evite dejar la calculadora en ambientes en que haya cambios de temperatura, humedad y polvo bastante notables. 2. Al limpiar la calculadora, utilice un paño suave y seco. No use

Use of  $\cdot$ ,  $\times$  and  $\div$  will automatically override the Add mode and decimally correct answers will be printed at the preset decimal position.

**<sup>ON</sup> INTERRUPTOR DE CORRIENTE: SELECTOR DEL MODO DE IMPRESIÓN / MODO PARA CONTAR** OFF . P PIC **ARTÍCULOS:** "OFF": Apagado (OFF) "•": Encendido (ON). Fija el modo de no impresión. "P": Encendido (ON). Fija el modo de impresión. "P•IC": Encendido (ON). Fija el modo de impresión y de cuenta de articulos.

1) El contador contará las veces que se ha apretado la tecla  $\equiv$ en la suma.

salpicaduras de agua, jugos o zumos, café, vapor, transpiración, etc. también perjudican el funcionamiento del producto.

- Nota: Cada vez que se use la tecla = en la resta, se restará 1 de la cuenta.
- La cuenta queda impresa cuando se obtiene el resultado calculado.
- Al apretar la tecla  $\overline{*}$ ,  $\overline{*}$ ,  $\overline{+}$ ,  $\overline{A\vee G}$  o  $\overline{M\cup S}$  se borra el contenido del contado 2) Cuando está activado el selector del modo de total global/
- fijación de tipos (posición GT), el contador contará el número de veces que se han almacenado los resultados de cálculo en la memoria del total global. Para imprimir y borrar la cuenta, apretar la tecla  $ar$ .
- 3) El contador de artículos en memoria contará el número de veces que la tecla M ha sido apretada en la suma. Notas: • Cada vez que se use la tecla M- en la resta, 1 será restado de la cuenta. • La cuenta queda impresa al llamarse la memoria.

• Apretando la tecla **\*\*** se borra el contador. Nota: El contador tiene una capacidad de un máximo de 3 cifras (hasta ±999). Si la cuenta excede el máximo, el contador vuelve a contar partiendo de cero.

#### F63210  **SELECTOR DECIMAL:**

5. No utilice la unidad con la lámina aislante de la pila fijada. La lámina aislante de la pila evita que la pila de protección de la memoria se desgaste, y se encuentra en la parte posterior de

Prefija el número de lugares decimales de la respuesta. En "F". la respuesta aparecerá en la exhibición en el sistema decimal flotante.

#### К∙А **SELECTOR DEL MODO DE CONSTANTE/SUMA:**

**Multiplicación:** La calculadora retendrá automáticamente el primer factor registrado (el multiplicando) y la instrucción  $\boxed{\times}$ .

la unidad. Si la utilizase con la lámina aislante fijada, correría el riesgo de pérdida de información tal como la fecha y la hora, la tasa de conversión, y la tasa de impuestos/descuento cuando

desconectase accidentalmente el enchufe de alimentación de CA del tomacorriente de la red.

El uso de  $\overline{\cdot}$ ,  $\overline{x}$  y  $\overline{\cdot}$  desactivará automáticamente el modo de suma y las respuestas decimalmente correctas se imprimirán en la posición decimal prefijada.

6. No bobine el cable de CA alrededor de la calculadora, y no lo doble o retuerza a la fuerza.

> The tax rate is printed with the symbol "TX". **MULTIPLICATION KEY DIVISION KEY MINUS EQUAL KEY PLUS EQUAL KEY CHANGE SIGN KEY MU MARKUP KEY MEMORY TOTAL CLEAR KEY MEMORY SUBTOTAL RECALL KEY MEMORY PLUS KEY M-MEMORY MINUS KEY TAX-INCLUDING KEY PRE-TAX KEY PERCENT KEY**

## **Kon-ADD/SUBTOTAL KEY:**

SHARP no será responsable de ningún daño imprevisto o resultante, en lo económico o en propiedades, debido al mal uso de este producto y sus periféricos, a menos que tal responsabilidad sea reconocida por la ley.

To insure trouble-free operation of your SHARP calculator, we recommend the following:

1. The calculator should be kept in areas free from extreme temperature changes, moisture, and dust.

2. A soft, dry cloth should be used to clean the calculator. Do not use solvents or a wet cloth. 3. Since this product is not waterproof, do not use it or store it

> contents, including"#" symbol, from the left side of thepaper roll. Example: Date printing  $#9 \cdot 15 \cdot 2004 \cdot \cdots$ (when the date is September 15, 2004) Clock printing  $#10 \cdot 30$ (when the time is 10:30 a.m.)

 $#6 \cdot 25$ (when the time is 6:25 p.m.) • When the Date / Clock printing iscomplete, the Calculation mode isrestored.

#### **XRATE** CONVERSION KEY: This key is used:

• to store the conversion rate (by the use of the rate setting • obtains a value by multiplying a given number with a specified conversion rate. • to recall the presently stored rate for check. Press  $*$  $f(x)$  first to clear the calculation register and reset an error condition, then press **XRATE**. The conversion rate is printed Esta tecla se utiliza para: • Almacenar el tasa de conversión (utilizando el selector del modo de fijación de tipos). • Obtiene un valor multiplicando un número dado por una tasa de cambio especificada. • Comprobar el tipo actualmente almacenado. Pulse primero  $\sqrt{\vert x \vert \vert x \vert}$  para borrar el registro del cálculo y restaurar una

#### with the symbol "TC **FRATE** CONVERSION KEY:

- where fluids, for example water, can splash onto it. Raindrops, water spray, juice, coffee, steam, perspiration, etc. will also cause malfunction.
- 4. If service should be required, use only a SHARP servicing dealer, a SHARP approved service facility or SHARP repair service.
- 5. Do not operate the unit with the battery insulation sheet attached. The battery insulation sheet prevents the memory protection battery from wearing, and is found on the back of the unit.

**GT TECLA DE TOTAL GLOBAL TECLA DE BORRADO DE ENTRADA**

> Presione esta tecla dos veces, seguida por FAX+, para imprimir la tasa de impuestos establecida. El tasa de impuesto se imprime con el smbolo "TX".

**TECLA MENOS IGUAL TECLA MÁS IGUAL TECLA DE CAMBIO DE SIGNO TECLA DE USO MÚLTIPLE TECLA DE TOTAL DE MEMORIA TECLA DE ACCESO A MEMORIA SUBTOTAL TECLA DE SUMA EN MEMORIA M-TECLA DE RESTA EN MEMORIA TECLA DE INCLUSIÓN DE IMPUESTOS TECLA DE ANTES DE IMPUESTOS TECLA DE PORCENTAJE** 

## **TECLA DE NO SUMA/TOTAL PARCIAL:**

**TECLA DE AVANCE DEL PAPEL** 

Operating with the battery insulation sheet attached may result to loss of information such as date and time, conversion rate, and tax/discount rate if the AC power plug is accidentally pulled out from the wall socket.

6. Do not wind the AC cord around the body or otherwise forcibly bend or twist it.

SHARP will not be liable nor responsible for any incidental or consequential economic or property damage caused by misuse and/or malfunctions of this product and its peripherals, unless such liability is acknowledged by law.

## **OPERATING CONTROLS CONTROLES DE FUNCIONAMIENTO**

has been pressed in addition. Note:  $\bullet$  Each time the  $\overline{\phantom{a}}$  key is used in subtraction, 1 will be subtracted from the count. • The count is printed when the calculated result is obtained.

- 2) When the grand total/rate setting mode selector is in the ON position (GT), the counter will count the number of times that the calculation results have been stored in the grand total memory. To print and clear the count, press the  $\boxed{ST}$  key. 3) The memory item counter will count the number of times that
- the  $\boxed{\mathsf{M}}$  key has been pressed in the addition. Note: $\bullet$  Each time the  $M$  key is used in the subtraction, 1 will be subtracted from the count.
- The count is printed when the memory is recalled. • Pressing of the  $*$ M key clears the counter
- Note: The counter has a maximum capacity of 3 digits (up to ±999). If the count exceeds the maximum, the counter will recount from zero.

## F63210

 **DECIMAL SELECTOR:**

WARNING – FCC Regulations state that any unauthorized changes or modifications to this equipment not expressly approved by the manufacturer could void the user's authority to operate this equipmen

''K'': The following constant functions will be performed:

#### **Multiplication**:

The calculator will automatically remember the first number entered (the multiplicand) and  $\boxed{\times}$  instruction. **Division:**

The calculator will automatically remember the second number entered (the divisor) and  $\div$  instruction. ''•'': Neutral

First, pull out the insulation sheet for the memory protection battery (installed for retaining the date/time, conversion rate, and tax/discount rate information). Reset the calculator to initialize the unit's state, then adjust the date and time.

3:38 p.m. **Operation Display** 

''K'': Se podrán realizar las siguientes funciones de constantes:

- Enter in the order of hour, minutes, then press  $\boxed{\mathcal{P}}$  to complete the entry. (There is no entry available for the seconds value. The
- clock starts at zero second.)
- If the hour/minute digit is less than 10, it is not necessary to enter the first digit "0".
- Use  $\cdot$  to separate hour and minute values.
- When  $\mathbb{P}_{\square}$  is pressed, the number entered is evaluated and displayed as "time" if the value is within the following range; "Error" is displayed otherwise, and the
- previously set time is restored. .<br>Hour: 0 - 23 (24-hour system for the hour entry). Minute: 0 - 59

- Press  $\boxed{\ast}$  twice, enter the conversion rate, followed by **×RATE**.
- A maximum of 6 digits can be stored (decimal point is not counted as a digit).

**División:** La calculadora retendrá automáticamente el segundo factor registrado (el divisor) y la instrucción  $\div$ . ''•'': Neutra.

- Press  $\overline{*}$  twice, enter the tax rate, followed by  $\overline{max}$ . • Press  $\overline{\mathbf{v}}$  twice, enter the discount rate, follow
- $\boxed{\times}$  then  $TAX+$ . • A maximum of 4 digits can be stored (decimal point is
- not counted as a digit). Note: • Be sure to set this selector to the "•" position
- after storing an each rate. • For the conversion rate and the tax / discount rate, a single value can be stored for each. If you enter a new rate, the previous rate will be cleared.

#### **TIME CALCULATION KEY:**

''A'': Utilizando el modo de suma se pueden sumar y restar números sin registrar el punto decimal. Cuando se activa el modo de suma, el punto decimal se coloca automáticamente de acuerdo con el ajuste del selector decimal.

NO TIRAR DEL PAPEL HACIA ATRÁS PUES PUEDE OCASIONAR DAÑOS AL MECANISMO DE IMPRESIÓN.

Si, al ocurrir el error, se visualiza el símbolo "0·E", se deberá usar  $\overline{*}$  para borrar la calculadora. Si se visualiza el símbolo "E" con ier número (excepto el cero), se puede borrar el error con

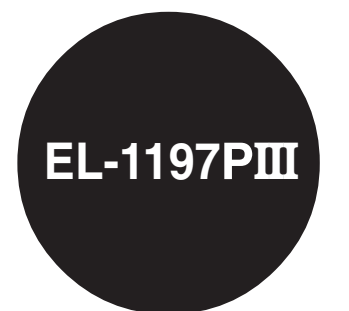

- **LAST DIGIT CORRECTION KEY GT GRAND TOTAL KEY CE CLEAR ENTRY KEY**
- **TOTAL KEY:** 
	- Press this key twice, followed by  $\frac{1}{[TAX+]}$ , to print the set tax rate.

## $15/4$

**SELECTOR DE REDONDEO:** " ": El resultado es redondeado hacia arriba. "5/4": El resultado no es redondeado. " ": El resultado es redondeado hacia abajo. Nota: El punto (= coma) decimal flota mientras se hacen cálculos sucesivos usando  $\boxed{\times}$  o  $\boxed{\div}$ . Si el selector decimal se coloca en "F", la respuesta siempre se redondea por defecto  $($   $\blacklozenge$   $)$ .

" RATE ": Para establecer la fecha, la hora, la tasa de conversión, y<br>SET la tasa de impuestos/descuento, ponga el selector en la

> • Si los dígitos de la hora/minutos son inferiores a 10, no será necesario introducir el primer dígito "0". • Utilice  $\lceil \cdot \rceil$  para separar los valores de la hora y los

**Non-add –** When this key is pressed right after an entry of a number in the Print mode, the entry is printed on the left-hand side with the symbol "#". This key is used to print out numbers not subjects to calculation such as code, date, etc. **Subtotal –** Used to get subtotal(s) of additions and/or subtractions. When pressed following the  $\boxed{\pm}$  or  $\boxed{-}$  key, the subtotal is printed with the symbol and the calculation may be continued. **By pressing this key even in the Non-print mode, the displayed number is printed with the symbol "P".** • When the POWER SWITCH; PRINT / ITEM COUNT MODE SELECTOR isset "•", "P" or "P•IC" position, and Dateor Clock is displayed, press this key toprint the displayed

• Cuando pulse  $\boxed{\overline{\psi_{\text{min}}}}$ , el número introducido se evaluará y visualizará como "hora" si el valor está dentro de la gama; en caso contrario se visualizará "Error", y se restablecerá la hora previamente ajustada. Hora: 0 - 23 (sistema de 24 horas para la introducción

• Pulse  $\overline{*}$  dos veces, introduzca la tasa de conversión

Nota: · Asegúrese de poner este selector en la posició "•" después de almacenar cada tipo. • Se puede almacenar un tipo de cada para la conversión y el impuesto / descuento. Si introduce un tipo nuevo, el tipo anterior se

borrará. **TIME** TECLA DE CÁLCULO DE TIEMPO:

# **AVERAGE KEY:**

Used to calculate the average.

mode selector).

**TECLA DE CORRECCIÓN DE LA ULTIMA CIFRA**

**TECLA DE TOTAL:**

Cuando la pila de protección de la mer inicializará la fecha/hora (1/1/2005, 12:00:00 a.m.).

**TECLA DE MULTIPLICACIÓN TECLA DE DIVISIÓN**

> **No-suma –** Cuando se aprieta esta tecla inmediatamente después de haber ingresado un número en el modo de impresión, el número registrado se imprime a la izquierda, junto con el símbolo "#". Esta tecla se usa para imprimir números que no están sujetos a cálculos como, por ejemplo, códigos, fechas, etc. **Total parcial –** Se usa para obtener uno o varios totales

parciales de sumas y/o restas. uando se aprieta a continuación de la tecla  $\boxed{\pm}$  o  $\boxed{-}$ , se imprimirá el total parcial junto con el símbolo "◊" pudiéndose seguir con los cálculos.

This key is used to obtain a value by dividing a given number dición de error, y luego pulse **XRATE**. El tasa de conversión se imprime con el símbolo "TO **TECLA DE CONVERSIÓN:** Esta tecla se utiliza para obtener un valor dividiendo un

with a specified convछ8iwhl∂ad from Www.Somanuals.com. All Manuals Gelanch Anal Download.beecificada.

#### **Al apretar esta tecla, incluso en el modo de no impresión, se imprimirá el número que aparece en la exhibición con el símbolo "P".**

setting is initialised  $(1/1/2005, 12:00:00 \text{ a m.})$ Verify the date/time setting in the date/clock display mode when connecting the power plug to the socket. If the date/time setting is modified or incorrect, promptly replace the memory protection battery with new one. (The life of the pre-installed battery may be shorter than expected because of the time the calculator spends during shipment.)

• Cuando el INTERRUPTOR DE LAALIMENTACIÓN; SELECTOR DELMODO DE IMPRESIÓN / MODO PARACONTAR ARTÍCULOS esté en laposición "•" o "P" o "P•IC", y estévisualizándose la fecha o la hora, pulse esta tecla para imprimir elcontenido visualizado, incluyendo elsímbolo "#", desde el lado derecho delrollo de papel. Ejemplo: Impresión de la fecha  $#9 \cdot 15 \cdot 2004 \cdot \cdots$ (cuando la fecha sea el 15 desetiembre de 2004) Impresión del reloj  $#10 \cdot 30$ (cuando la hora sea 10:30 a.m.)  $#6 •25$ (cuando la hora sea 6:25 p.m.)

• Cuando finalice la impresión de lafecha / hora, volverá al modo decálculo.

**TECLA DE PROMEDIO:** Se usa para calcular el promedio.

#### **XRATE** TECLA DE CONVERSIÓN:

• Do not leave an exhausted battery in the equipment. • Do not expose the battery to water or flame, and do not take it apart. • Store batteries out of the reach of small children.

**POWER SWITCH; PRINT / ITEM COUNT MODE SELECTOR:** OFF . P P IC "OFF": Power off. "•": Power ON. Set to the non-print mode. "P": Power ON. Set to the print mode. "P•IC": Power ON. Set to the print and item count mode. 1) The counter will count the number of times that the  $\boxed{\pm}$  key

## RATE<br>GT • SET **GRAND TOTAL/RATE SETTING MODE SELECTOR:**

**M :** A number has been stored in memory. **– :** The display value is negative. **E** : Error or overflow of capacity.

# **SHARP**

**ELECTRONIC PRINTING CALCULATOR CALCULADORA IMPRESORA ELECTRÓNICA**

**OPERATION MANUAL MANUAL DE MANEJO**

## **SHARP CORPORATION**

Note: This equipment has been tested and found to comply with the limits for a Class B digital device, pursuant to Part 15 of the FCC Rules. These limits are designed to provide reasonable protection against harmful interference in a residential installation. This equipment generates, uses, and can radiate radio frequency energy and, if not installed and used in accordance with the instructions, may cause harmful interference to radio communications. However, there is no guarantee that interference will not occur in a particular installation. If this equipment does cause harmful interference to radio or television reception, which can be determined by turning the equipment off and on, the user is encouraged to try to correct the interference by one or more of the following measures:

– Reorient or relocate the receiving antenna.

– Increase the separation between the equipment and receiver. – Connect the equipment into an outlet on a circuit different from that to which the receiver is connected.

– Consult the dealer or an experienced radio/TV technician for help.

**Fig. 4**

## **USING THE CALCULATOR FOR THE FIRST TIME**

### **Removing the insulation sheet, and resetting**

1. Pull out the insulation sheet for the memory protection battery.

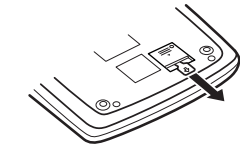

2. Press the RESET switch located on the back of the unit. (See "RESETTING THE UNIT".) \* The clock starts, indicating the current date and time as January 1, 2005, 12:00:00 a.m.

#### **Adjusting date and time** Example: When the date is September 15, 2004, and the time is

\* When the adjustment is complete, the clock starts at 3:38:00 p.m.

#### **UTILIZACIÓN DE LA CALCULADORA POR PRIMERA VEZ**

En primer lugar, extraiga la lámina de protección de la pila (instalada para conservar la información sobre la fecha/hora, la tasa de conversión, y la tasa de impuestos/descuento). Reponga la calculadora para inicializar el estado de la unidad, y después ajuste la fecha y la hora.

#### **Extracción de la lámina aislante, y reposición**

1. Tire de la lámina aislante para la pila de protección de la memoria.

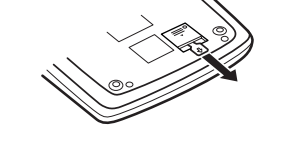

2. Pulse el interruptor RESET situado en la parte posterior de la unidad. (Consulte "REPOSICIÓN DE LA UNIDAD".) \* El reloj se pondrá en funcionamiento, indicando la fecha y la hora actuales con 1 de enero, 2005, 12:00:00 a.m.

## **Ajuste de la fecha y la hora**

Ejemplo: Cuando la fecha sea el 15 de septiemre de 2004, y la hora las 3:38 p.m.

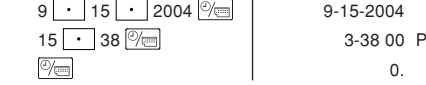

0.

#### (see "GRAND TOTAL / RATESETTING MODE SELECTOR")

\* Cuando finalice el ajuste, el reloj comenzará a funcionar a las 3:38:00 p.m. FIJACIÓN DE TASA")

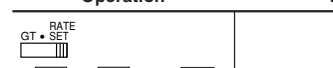

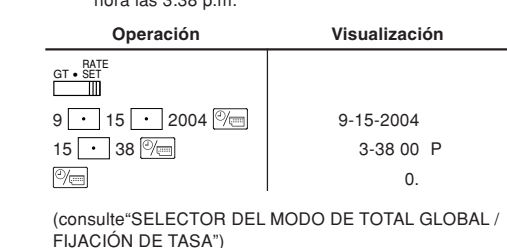

#### $15/4$ ROUNDING SELECTOR:

" t": An answer is rounded up "5/4": An answer is rounded off. " $\downarrow$ ": An answer is rounded down. Note: The decimal point floats during successive calculation by the use of  $\boxed{\times}$  or  $\boxed{\div}$ . If the decimal selector is set to "F" then the answer is always rounded down  $(1)$ .

## "GT": Grand Total

- "•": Neutral
- "RATE": To set up date, time, conversion rate, and tax/discount rate, place the switch at the "RATE SET" position.
	- **Date:** • Enter in the order of month, day and year, then press  $\sqrt{\omega_{\text{min}}}$  to complete the entry.
	- $\bullet$  Use  $\bullet$  to separate month, day, and year. • When  $\boxed{\textcircled{\textcircled{\tiny{m}}}}$  is pressed, the number entered is evaluated and displayed as "date" if the value is within the following range; "Error" is displayed otherwise, and the
	- previously set date is restored. Month: 1 - 12; day: 1 - 31; Year: 2000 - 2099 (in 4 digits) or 00 - 99 (in 2 digits)

#### **Time:**

#### **Conversion rate:**

## **Tax / discount rate:**

- Utilise this key to enter hours and minutes in time calculations.
- Press this key after entering an hour or minute value. (There is no need to press this key when entering a second value.)
- To bypass hour entry, press this key after entering 0. • To bypass minute entry, you may press this key alone, or press it after entering 0.
- When this key is pressed, if the preceding entry is in any of the following ranges, it is set as an hour or minute value:
- Within 6 digits Minute: 0 to 99 (An entry above 60 is rounded up to one hour. If a value of more than 3 digits is entered. only the least significant two digits take effect.)
- A second value is set when it is entered in the following range: Second: 0 to 99 (An entry above 60 is rounded up to one
- minute. If a value of more than 3 digits is entered, only the least significant two digits take effect.)

#### **CLOCK / CALENDAR KEY:**

• Each time this key is pressed, the mode switches. Calculation mode  $\rightarrow$  Date display mode  $\rightarrow$  Clock display  $mode \rightarrow$  Calculation mode • Use this key also to adjust date and time (see "GRAND TOTAL / RATE SETTING MODE SELECTOR").

## **FR** PAPER FEED KEY

"GT": Total Global "•": Neutra

## posición "RATE SET".

- **Fecha:** • Introduzca, por este orden, el mes, el día, y el año, y
- después pulse  $\boxed{\textcircled{\#}}$  para finalizar la introducción.  $\bullet$  Utilice  $\cdot$  para separar el mes, el día, y el año. • Cuando pulse  $\sqrt[{\infty}]{\overline{\mathbb{Z}}_{\mathbb{Z}}}$ , el número introducido se evaluará y visualizará como "fecha" si el valor introducido está dentro del margen; de lo contrario se visualizará "Error", y se restablecerá la fecha preestablecida. Mes: 1 - 12; día: 1 - 31; año: 2000 - 2099 (introduzca 4 dígitos) o 00 - 99 (introduzca 2 dígitos)

#### **Hora:**

• Introduzca, por este orden, la hora y los minutos, y después pulse  $\boxed{\textcircled{}}$  para completar la introducción. (No es posible introducir los segundos. El reloj comenzará a funcionar a partir de cero segundos.)

minutos.

de la hora), Minutos: 0 - 59 **Tasa de conversión:**

• Se puede almacenar un máximo de 6 dígitos (la coma

 $\bullet$  Pulse  $\overline{\phantom{a}}\hspace{0.1cm}$  dos veces, introduzca la tasa de impuesto,

 $\bullet$  Pulse  $\overline{[*]}$  dos veces, introduzca la tasa de descuento,

decimal no cuenta como un dígito). **Tasa de impuesto / descuento:**

seguido por  $\boxed{\frac{1}{2}}$  y después  $\boxed{\frac{1}{14X+}}$ .

• Se puede almacenar un máximo de 4 dígitos (la coma

decimal no cuenta como un dígito).

seguido por **xRATE**.

seguido por TAX+.

• Utilice esta tecla para introducir horas y minutos en

cálculos de tiempo.

• Pulse esta tecla tras introducir una valor de horas o minutos (no es necesario pulsar esta tecla cuando se

introduzca un valor de segundos).

• Para pasar por alto la entrada de horas, pulse esta tecla

tras introducir 0.

• Para pasar por alto la entrada de minutos, podrá pulsar

esta tecla sola o tras introducir 0.

• Cuando se pulse esta tecla, si la entrada precedente se encuentra dentro de cualquiera de los rangos siguientes, ésta se establecerá como un valor de horas o minutos:

Hora: dentro de 6 dígitos

Minuto: 0 a 99 (una entrada superior a 60 se redondeará a una hora. Si se introduce un valor de más de 3 dígitos, sólo tendrán efecto los dos dígitos menos

significativos).

**TECLA DEL RELOJ / CALENDARIO:** 

• Se establecerá un segundo valor cuando éste se introduzca dentro del rango siguiente:

Segundo: 0 a 99 (una entrada superior a 60 se redondeará a un minuto. Si se introduce un valor de más de 3 dígitos, sólo tendrán efecto los dos dígitos

menos significativos).

• Cada vez que pulse esta tecla, el modo cambiará. Modo de cálculo  $\rightarrow$  Modo de visualización de la fecha  $\rightarrow$ Modo de visualización del reloj  $\rightarrow$  Modo de cálculo • Utilice esta tecla para ajustar también la fecha y la hora (consulte "SELECTOR DEL MODO DE TOTAL GLOBAL /

FIJACIÓN DE TASA").

**CAMBIO DE LA PILA PARA PROTECCIÓN DE LA MEMORIA**

**Plazo para cambiar la pila**

La duración de la pila de protección de la memoria será de aproximadamente 2.500 horas a 25°C sin el enchufe de

Cuando la parte entera de un resultado excede las 12 cifras. 3. Cuando la parte entera del contenido de la memoria o la memoria del total global supere12 dígitos. (Ej. **\*** 1 999999999999 | M | 1 | M | )

 $\boxed{c \infty}$  o  $\boxed{\rightarrow}$  pudiéndose continuar el cálculo.

puede borrarse con  $\boxed{\mathbb{CP}}$  o  $\boxed{\rightarrow}$ .

cero. (Ej.  $5 - 0 - 1$ )

alimentación conectado a un tomacorriente.

Verifique el ajuste de la fecha/hora en el modo de visualización de la fecha/reloj cuando conecte el enchufe de alimentación a un tomacorriente.

Si el ajuste de la fecha/hora se ha modificado o es incorrecto, reemplace inmediatamente la pila de protección de la memoria por otra nueva.

(La duración de la pila instalada en fábrica puede ser más corta de la esperada debido al tiempo transcurrido desde el envío de la calculadora.)

### **Método de cambio de la pila**

Utilice una pila de litio (CR2032).

- **Precaución:** Al reemplazar la pila se borrarán los ajustes de la fecha y la hora, así como la tasa de conversión y la tasa de impuestos/descuento.
- 1) Ponga el interruptor de la alimentación en "OFF" y desenchufe la clavija de alimentación de la toma de corriente.
- 2) Retire la cubierta de la pila de la parte posterior de la unidad. (Fig. 1)
- 3) Retire la pila agotada e instale una pila de litio nueva. Limpie bien la pila con un paño seco y coloque el lado positivo "+" hacia arriba. (Fig. 2)
- 4) Vuelva a colocar la cubierta de la pila siguiendo a la inversa el procedimiento de retirada.
- 5) Pulse el interruptor RESET de la parte posterior de la unidad (Consulte "REPOSICIÓN DE LA UNIDAD").

#### **Después de cambiar la pila**

• Conecte la clavija de alimentación a una toma de corriente y ponga el interruptor de la alimentación en "ON".

Compruebe que se visualice "0.". Si no se visualiza "0.", retire la pila, vuelva a instalarla y compruebe de nuevo la visualización. • Reconfigure la fecha, la hora, la tasa de conversión, y la tasa de impuestos/descuento.

• En la etiqueta de fecha de cambio de la pila colocada en la parte posterior de la unidad, escriba el mes y el año del cambio de la pila. Esto le servirá de referencia para el próximo cambio de la pila.

#### **Precauciones al utilizar la pila**

• No deje una pila descargada en el equipo. • No exponga la pila al agua ni a las llamas, y no la desarme. • Guarde las pilas donde no puedan alcanzarlas los niños.

**REPLACEMENT OF BATTERY FOR MEMORY PROTECTION**

**Time for battery replacement**

Life of the memory protection battery is approximately 2,500 hours at 25°C(77°F) with the power plug not connected to the

socket.

#### **Method of battery replacement**

- Use one lithium battery (CR2032). **Caution:** Replacing the battery will clear the date and time settings, as well as the conversion rate, and the tax/
- discount rate. 1) Turn the power switch "OFF" and unplug the power supply plug from the outlet.
- 2) Remove the battery cover on the back of the unit. (Fig. 1) 3) Remove the exhausted battery and install one new lithium battery. Wipe the battery well with a dry cloth and place the plus "+" side upward. (Fig. 2)
- 4) Replace the battery cover by reversing the removal procedure. 5) Press the RESET switch on the back of the unit (See "RESETTING THE UNIT").

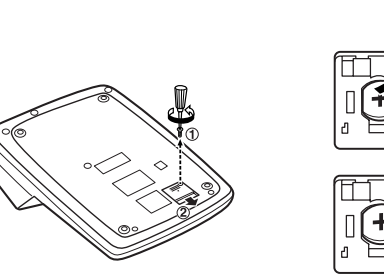

#### **After battery replacement**

• Connect the power supply plug to an outlet and turn the power switch "ON". Check that "0." is displayed. If "0." is not displayed, remove the

battery, reinstall it, and check the display again. • Reconfigure date, time, conversion rate, and tax/discount rate. • On the battery replacement date label found on the back of the unit, write down the month and year when the battery is replaced, as a reference for the next battery replacement.

#### **Precautions on battery use**

**Fig. 1 Fig. 2**

#### **Notas para el manejo de las baterías de litio:**

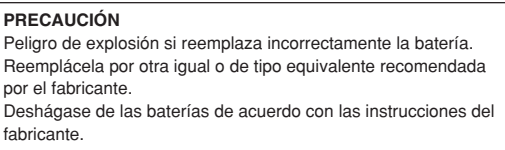

#### **Notes for handling Lithium batteries:**

#### **CAUTION**

Danger of explosion if battery is incorrectly replaced. Replace only with the same or equivalent type recommended by the manufacturer Dispose of used batteries according to the manufacturer's instructions.

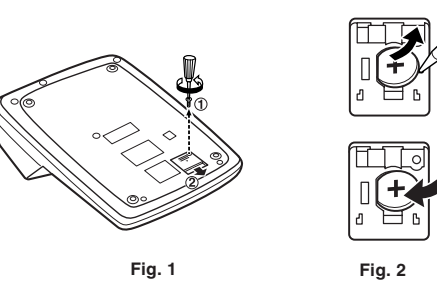

# **SELECTOR DEL MODO DE TOTAL GLOBAL/**

**FIJACIÓN DE TIPOS:**

**DISPLAY SYMBOLS:**

• **:** Appears when a number is in the grand total memory.

**SÍMBOLOS DEL VISUALIZADOR:**

**M :** Un número ha sido guardado en la memoria.

**– :** El valor del display es negativo. **E :** Error ó desbordamiento de la capacidad.

• **:** Aparece cuando un número está en la memoria de total

global.

**PERCENT/PORCENTAJES**

**ADD-ON AND DISCOUNT/**

131.20

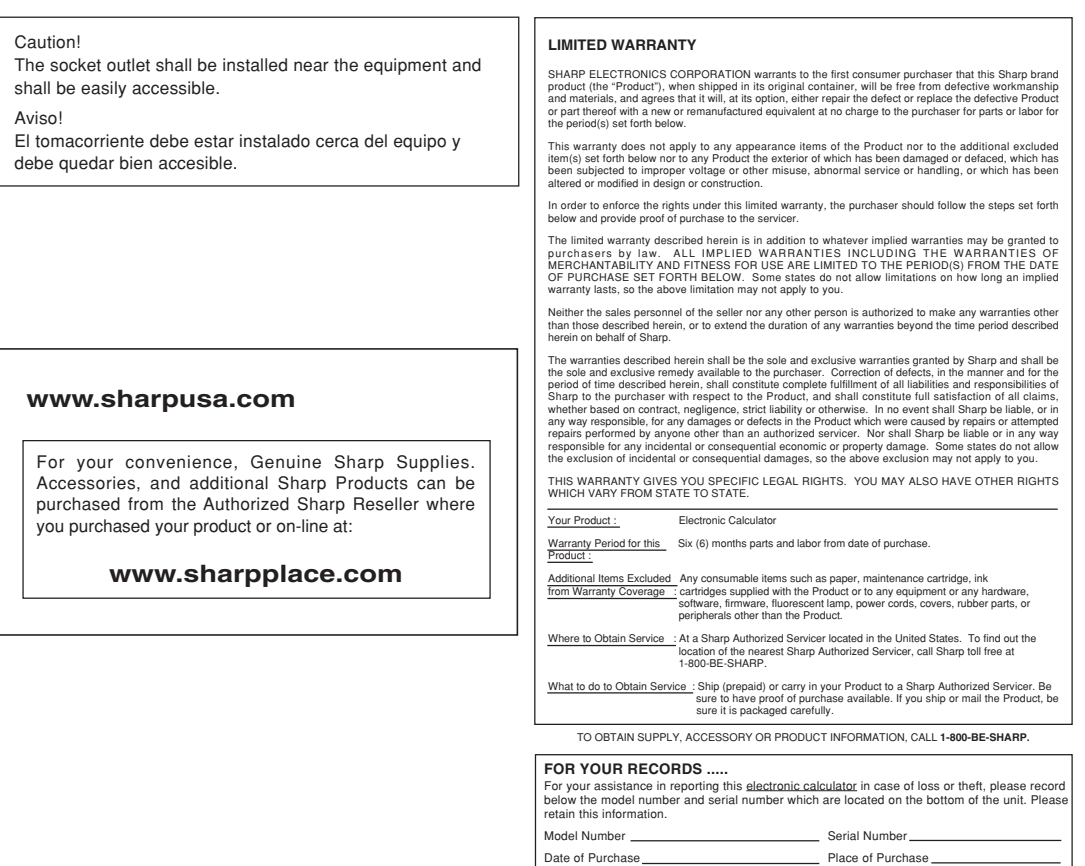

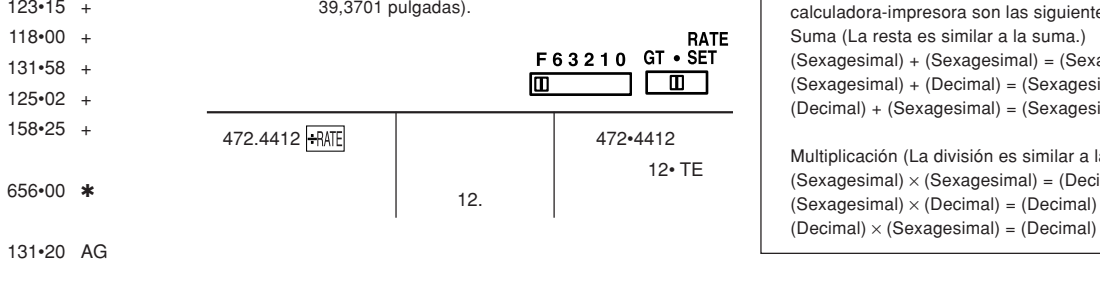

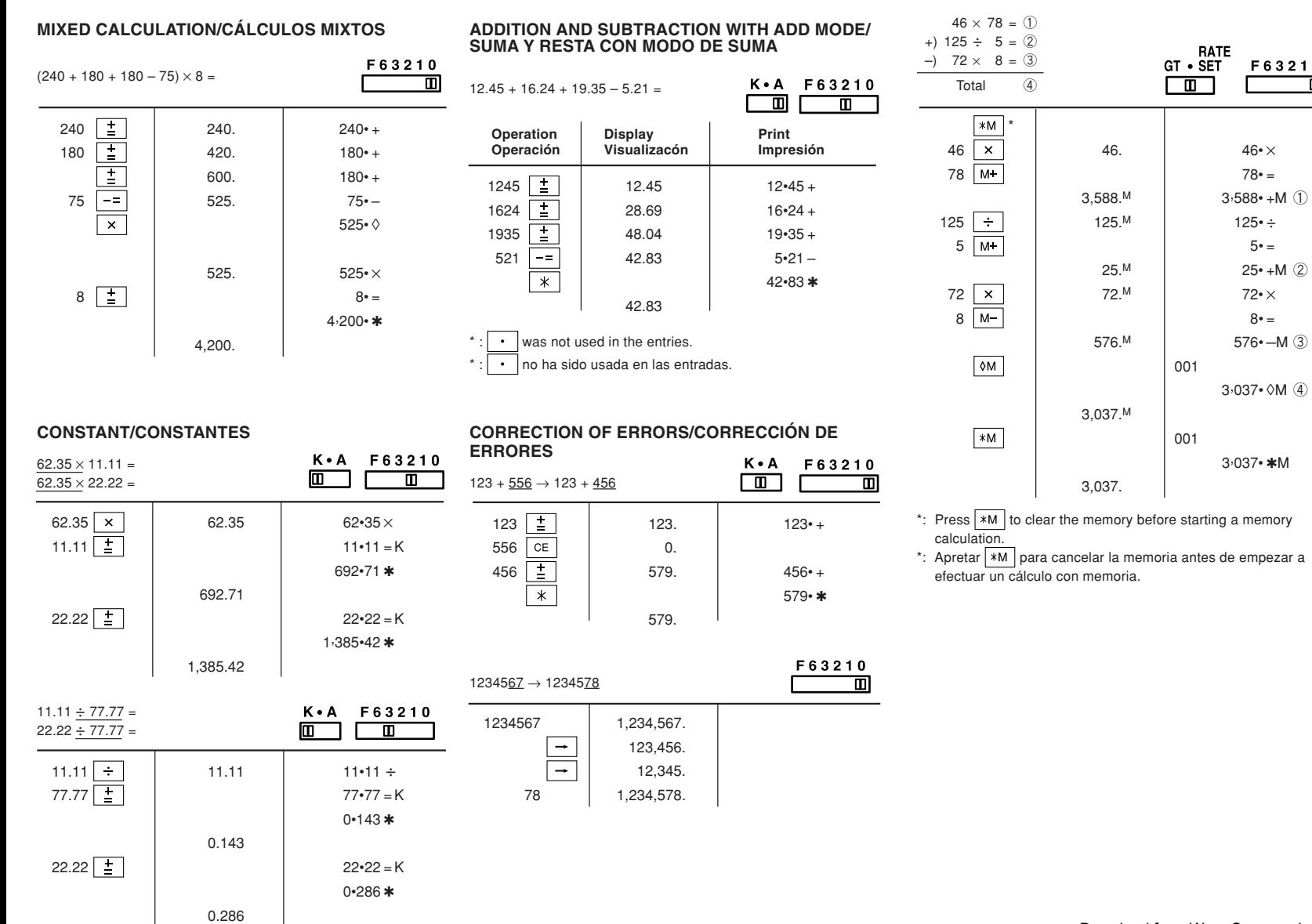

#### $700 \begin{array}{|c|c|c|c|c|c|} \hline \pm & \!\! & & \!\! & & \!\! & & \!\! & & \!\!700 \bullet & + & \!\! & & \!\! & & \!\! & & \!\! & & \!\!12315 & \begin{array}{|c|c|c|c|c|} \hline \pm & \!\! & & & \!\! & & \!\!123 \bullet & 15 \end{array} & & & & & \!\! & & \!\!123 \bullet 15 \bullet + \!\! & & & & \!\! & & \!\! & & \!\!123 \bullet 15 \bullet - \!\! & & & & \!\! & & \!\! & & \!\! & & \!\! &$ 001 600• ✱+ 600.•  $002$  1, 200• ✱G 1,200.  $118 \cdot | \cdot | \cdot |$  | 241.15 | 118•00 +  $13158$   $\vert$   $\vert$  | 372.73 | 131•58 +  $12502$   $\left| \begin{array}{c} 1 \\ -1 \end{array} \right|$   $497.75$   $\left| \begin{array}{c} 125 \cdot 02 \\ -1 \end{array} \right|$  $15825$   $\vert$   $\pm$   $\vert$   $\vert$  656.00  $\vert$  158•25 +

 $3.588 \cdot + M$  ①

 $\begin{array}{c} \text{RATE} \\ \text{GT} \bullet \text{SET} \\ \hline \begin{array}{c} \boxed{\text{m}} \end{array} \end{array} \begin{array}{c} \text{RATE} \\ \text{F63210} \\ \hline \end{array}$ 

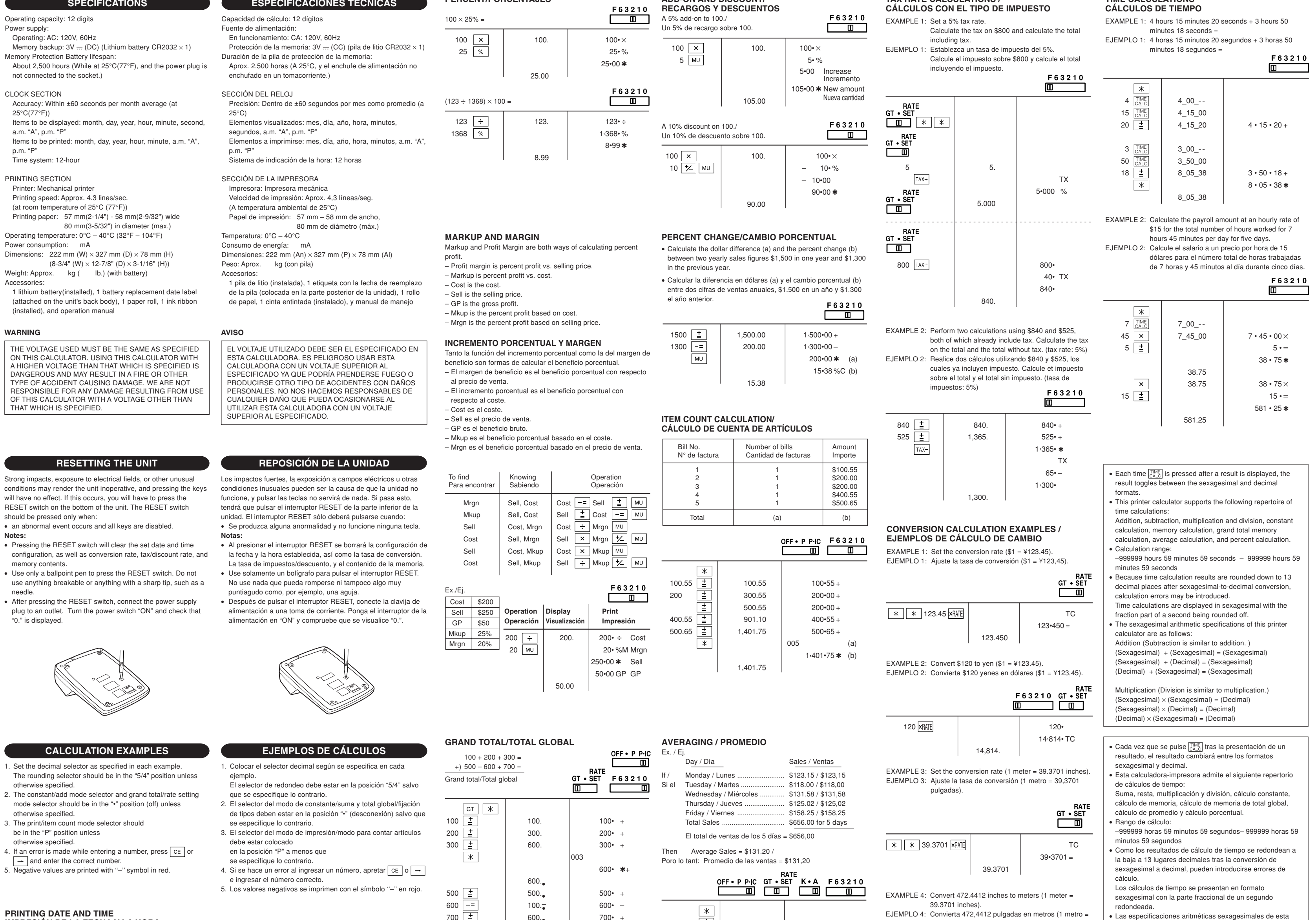

calculadora-impresora son las siguientes: Suma (La resta es similar a la suma.) (Sexagesimal) + (Sexagesimal) = (Sexagesimal) (Sexagesimal) + (Decimal) = (Sexagesimal) (Decimal) + (Sexagesimal) = (Sexagesimal) Multiplicación (La división es similar a la multiplicación.)  $(Sexagesimal) \times (Sexagesimal) = (Decimal)$  $(Sexagesimal) \times (Decimal) = (Decimal)$ 

**TAX RATE CALCULATIONS /**

#### **IMPRESIÓN DE LA FECHA Y LA HORA**

Œ

EXAMPLE:When on October 20, 2005, 1:52:00 p.m. EJEMPLO: En el 20 de octubre de 2005, a las 1:52:00 p.m. **TIME CALCULATIONS**

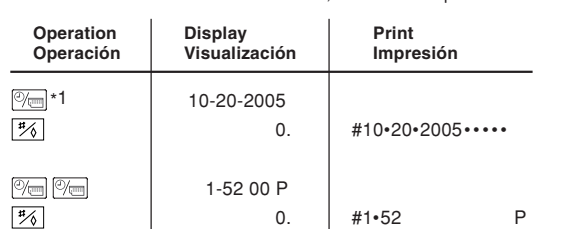

\*1 : If the date is not shown on the display, press  $\mathbb{C}\square$  to show the date.

\*1 : Si la fecha no se muestra en el visualizador, pulse  $\stackrel{\text{\tiny o}}{=}$  para hacer que se indique.

**MEMORY/MEMORIA**

 $GT$ 

005

001

3,037• ◊M ④

001

3, 037• ✱M

• Las especificaciones aritméticas sexagesimales de esta

#### Download from Www.Somanuals.com. All Manuals Search And Download.

Free Manuals Download Website [http://myh66.com](http://myh66.com/) [http://usermanuals.us](http://usermanuals.us/) [http://www.somanuals.com](http://www.somanuals.com/) [http://www.4manuals.cc](http://www.4manuals.cc/) [http://www.manual-lib.com](http://www.manual-lib.com/) [http://www.404manual.com](http://www.404manual.com/) [http://www.luxmanual.com](http://www.luxmanual.com/) [http://aubethermostatmanual.com](http://aubethermostatmanual.com/) Golf course search by state [http://golfingnear.com](http://www.golfingnear.com/)

Email search by domain

[http://emailbydomain.com](http://emailbydomain.com/) Auto manuals search

[http://auto.somanuals.com](http://auto.somanuals.com/) TV manuals search

[http://tv.somanuals.com](http://tv.somanuals.com/)